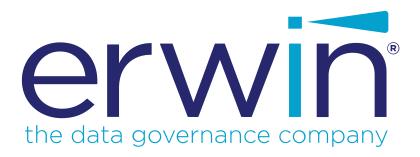

# erwin Data Intelligence Suite

**Best Practices Guide** 

Release v10.1

# **Legal Notices**

This Documentation, which includes embedded help systems and electronically distributed materials (hereinafter referred to as the "Documentation"), is for your informational purposes only and is subject to change or withdrawal by erwin Inc. at any time. This Documentation is proprietary information of erwin Inc. and may not be copied, transferred, reproduced, disclosed, modified or duplicated, in whole or in part, without the prior written consent of erwin Inc.

If you are a licensed user of the software product(s) addressed in the Documentation, you may print or otherwise make available a reasonable number of copies of the Documentation for internal use by you and your employees in connection with that software, provided that all erwin Inc. copyright notices and legends are affixed to each reproduced copy.

The right to print or otherwise make available copies of the Documentation is limited to the period during which the applicable license for such software remains in full force and effect. Should the license terminate for any reason, it is your responsibility to certify in writing to erwin Inc. that all copies and partial copies of the Documentation have been returned to erwin Inc. or destroyed.

TO THE EXTENT PERMITTED BY APPLICABLE LAW, ERWIN INC. PROVIDES THIS DOCUMENTATION "AS IS" WITHOUT WARRANTY OF ANY KIND, INCLUDING WITHOUT LIMITATION, ANY IMPLIED WARRANTIES OF MERCHANTABILITY, FITNESS FOR A PARTICULAR PURPOSE, OR NONINFRINGEMENT. IN NO EVENT WILL ERWIN INC. BE LIABLE TO YOU OR ANY THIRD PARTY FOR ANY LOSS OR DAMAGE, DIRECT OR INDIRECT, FROM THE USE OF THIS DOCUMENTATION, INCLUDING WITHOUT LIMITATION, LOST PROFITS, LOST INVESTMENT, BUSINESS INTERRUPTION, GOODWILL, OR LOST DATA, EVEN IF ERWIN INC. IS EXPRESSLY ADVISED IN ADVANCE OF THE POSSIBILITY OF SUCH LOSS OR DAMAGE.

The use of any software product referenced in the Documentation is governed by the applicable license agreement and such license agreement is not modified in any way by the terms of this notice.

The manufacturer of this Documentation is erwin Inc.

Provided with "Restricted Rights." Use, duplication or disclosure by the United States Government is subject to the restrictions set forth in FAR Sections 12.212, 52.227-14, and 52.227-19 (c)(1) - (2) and DFARS Section 252.227-7014(b)(3), as applicable, or their successors.

Copyright © 2020 erwin Inc. All rights reserved. All trademarks, trade names, service marks, and logos referenced herein belong to their respective companies.

## **Contact erwin**

### **Understanding your Support**

Review support maintenance programs and offerings.

### **Registering for Support**

Access the erwin support site and click Sign in to register for product support.

### **Accessing Technical Support**

For your convenience, erwin provides easy access to "One Stop" support for <u>erwin Data Intelligence Suite</u> (DI Suite), and includes the following:

- Online and telephone contact information for technical assistance and customer services
- Information about user communities and forums
- Product and documentation downloads
- erwin Support policies and guidelines
- Other helpful resources appropriate for your product

For information about other erwin products, visit http://erwin.com/.

#### **Provide Feedback**

If you have comments or questions, or feedback about erwin product documentation, you can send a message to distechpubs@erwin.com.

### erwin Data Modeler News and Events

Visit <u>www.erwin.com</u> to get up-to-date news, announcements, and events. View video demos and read up on customer success stories and articles by industry experts.

# **Contents**

| Legal Notices               | 2  |
|-----------------------------|----|
| Contents                    | 5  |
| Best Practices              | 6  |
| Metadata Manager            | 6  |
| Physical Organization       | 7  |
| Logical Organization        | 8  |
| Mapping Manager             | 9  |
| Projects                    | 10 |
| Subject Areas               | 11 |
| Logical Organization        | 11 |
| Contributing Source Systems | 12 |
| Mappings                    | 13 |
| Business Glossary Manager   | 14 |
| Organization                | 15 |
| Governance                  | 18 |

## **Best Practices**

This guide walks you through the best practices and naming conventions that would help improve your experience of working on erwin Data Intelligence Suite (DI Suite). The intended readers

include mapping admin, business analysts, and data stewards.

The recommendations in this guide are based on our expertize and learnings from our customers.

The guide includes best practices in:

- Metadata management
- Mapping management
- Business glossary management

# **Metadata Manager**

To access Metadata Manager, go to **Application Menu > Data Catalog > Metadata Manager**.

The Metadata Manager page appears with the System Catalogue pane on the left.

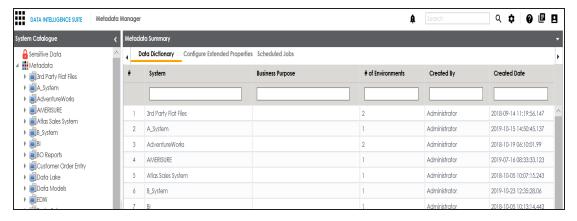

You can create systems, environments, and scan source or target metadata in the Metadata Manager. After you scan metadata, you can browse through it in the System Catalogue. A repository stores metadata in a hierarchy, System > Environment > Table > Column. All

these levels together form a data glossary. For more information on using Metadata Manager, refer to the <u>Managing Metadata section</u>. You can organize data glossary (systems and environments) in the System Catalogue using:

- Physical organization
- Logical organization

We recommend that you follow best practices and naming conventions for systems and environments depending on the type of organization.

# **Physical Organization**

For physical organization, we recommend that you apply the following naming conventions for systems and environments:

### **Systems**

Follow the naming conventions that your database administrators have set up.

Use complete system name. For example, EDW or Enterprise Data Warehouse, or COE or Customer Order Entry.

#### **Environments**

Follow the naming conventions that your database administrators have set up.

Use standard naming conventions already in place to identify these environments. For example: EDW-PRD, EDW-Test, and EDW-DEV.

The following image shows an example of physical organization.

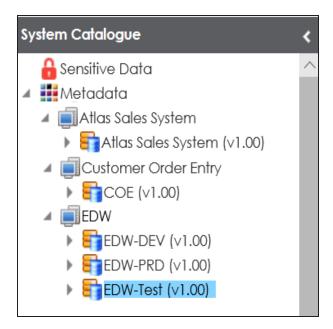

# **Logical Organization**

For logical organization, we recommend that you apply the following naming conventions for systems and environments:

## **Systems**

Use full system name. For example: Salesforce.

#### **Environments**

Use subject areas to name environments.

You can group tables into multiple subject areas. The subject areas can then be used to name environments. For example, Salesforce has 2000 tables grouped into multiple subject areas:

- Accounts
- HR
- Marketing
- Salesforce

The following image shows an example of logical organization.

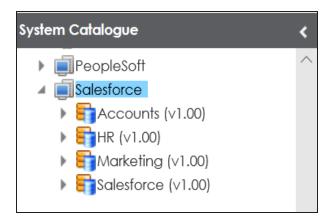

# **Mapping Manager**

To access Mapping Manager, go to **Application Menu > Data Catalog > Mapping Manager**.

The Mapping Manager page appears with the Workspace Mappings on left.

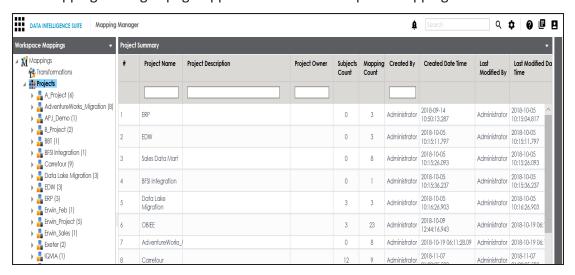

For more information on using mapping manager, refer to the Managing Mappings section.

You can categorize mappings into project and subject area levels in the Workspace Mappings pane. To organize the mapping workspace, we recommend that you follow the best practices for:

- Projects
- Subject areas
- Mappings

# **Projects**

You can name projects the way you want. However, for better navigation and project discovery,

we recommend that you name projects based on either of the following:

- Target system
- Business initiative

Refer to the following table for some examples of project names:

| Project Name             | According to                                                        |
|--------------------------|---------------------------------------------------------------------|
| Data Lake Migration      | Business initiative as it is a data conversion project              |
| SWIFT ISO Financial Con- | Business initiative as it is a part of industry standard conversion |
| version                  | mappings                                                            |
| EDW                      | Target system name                                                  |
| Sales Data Mart          | Target system name                                                  |

The following image shows project names in the Workspace Mappings pane.

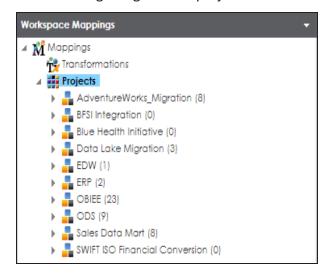

# **Subject Areas**

In a project, you can group and categorize mappings under subject areas. For more information on creating and managing subject areas, refer to the Creating Subject Areas topic.

We recommend that you organize subject areas based on either of the following:

- Logical Organization
- Contributing source system

## **Logical Organization**

You can create multiple subject areas under a project. We recommend that you group and organize mappings logically under subject areas for ease of access and management.

The following image shows an example of logical organization of mappings using subject areas.

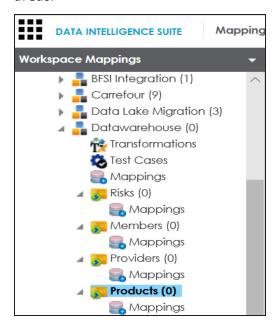

Datawarehouse is a large project with substantial number of mappings. It is organized logically using subject areas, such as:

- Risks
- Members
- Providers
- Products

## **Contributing Source Systems**

A mapping project might involve multiple source systems. In such situation, we recommend that you use subject areas (named after the contributing source systems) to group mappings based on contributing source systems. This facilitates ease of access and management.

The following image shows an example of grouping of mappings based on contributing source systems.

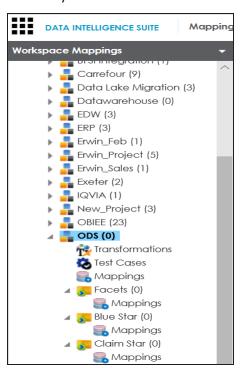

The ODS project is organized by three contributing source systems:

- Facets
- Blue Star

Claim Star

You can also use <u>nested subject areas</u> for further grouping and categorization. Consider creating nested subject areas when mappings can be grouped by multiple:

- Contributing source systems
- Business initiatives
- Business partners

The following image displays an example of nested subject areas where External Vendor Extracts contains three subject areas.

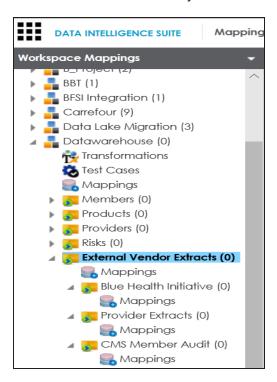

# **Mappings**

You can create mappings under a project or a subject area. A mapping may involve multiple sources and multiple targets. However, we recommend that you create one mapping for one target table and name it with a business meaning.

To adopt a naming convention use the combination of the following:

- Target system name (abbreviated acronym)
- Subject area name (abbreviated acronym)
- Source system name (abbreviated acronym)
- Mapping business name (based on target table/file being loaded)
- Physical table name (physical name of target table)

Refer to the following table for the recommended naming conventions:

| Naming Con-<br>vention                              | Comment                                                                                                    |
|-----------------------------------------------------|----------------------------------------------------------------------------------------------------|
| jectArea_<br>SourceSystem_                          | This convention uses a combination of target system name, subject area name, source system name, and mapping business name. We recommend this naming convention for readability and comprehensive understanding. |
| SourceSystem_Tar-<br>getSystem_Map-<br>pingBusiness | This convention uses a combination of source system name, target system name, and mapping business name.                                                                                                    |
| SourceSystem_<br>PhysicalTable                      | This convention uses a combination of source system name and physical name of target table.                                                                                                    |
| SourceSystem_<br>MappingBusiness                    | This convention uses a combination of source system name and mapping business name.                                                                                                    |

# **Business Glossary Manager**

To access Business Glossary Manager, go to **Application Menu > Data Literacy > Business Glossary Manager**.

The Business Glossary Manager page appears.

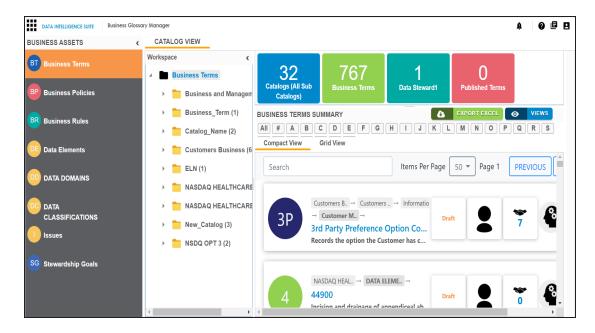

For more information on using Business Glossary Manager, refer to the <u>Managing Business</u> <u>Glossary</u> section.

Managing business glossary involves creating and defining business assets. It allows you to manage a common business vocabulary across the organization.

We recommend best practices to manage Business Glossary Manager by having better:

- Organization: It involves organizing business glossary in a way to improve ease of access and visibility.
- Governance: It involves best practices resulting in better governance in business glossary management.

# **Organization**

We recommend that you organize business assets in a hierarchical manner for good visibility and ease of access. You can implement hierarchical structure with catalogs and subcatalogs. For more information on creating catalogs and sub-catalogs refer to the <a href="Creating Catalogs">Creating Catalogs</a> topic.

You can design hierarchical structure with the help of the classification themes based on:

## 1. General and specific business assets

The hierarchical structure includes:

- General business assets under catalogs
- Specific business assets under sub-catalogs

For example, agreement is a general asset type whereas contract and purchase order are specific business assets.

## 2. Areas of interest or subject areas

The hierarchical structure includes:

- Umbrella asset type under catalogs
- Subject areas under sub-catalogs

For example, you can breakdown the organization (umbrella asset type) into subject areas like sales, products, orders, shipments, and other related areas.

The following image displays a hierarchical structure with catalogs and sub-catalogs for business terms.

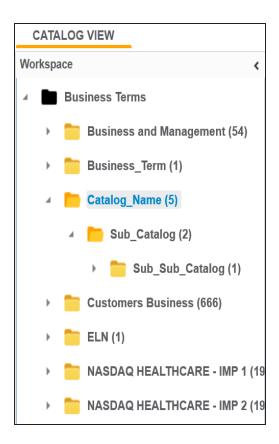

We recommend you to take note of the following things when building a classification theme:

- Every asset type may not fit neatly into a single classification.
- There may be instances where a term may be in multiple places.
- The nesting depth should not go beyond five levels.
- Avoid technical jargon or complexity.

### We recommend you to have:

- Single business glossary: If you can standardize names and meaning of all business assets across the organization.
- Multiple business glossaries: If agreements cannot be reached on a single meaning for a business asset type. For example, in industries like healthcare and insurance you need to have multiple business glossaries.

## Governance

A streamlined governance process in managing business glossary leads to a good level of trust among its end users. We recommend that you include a governance process which involves clearly defined process for:

- Submission of business assets
- Approval of business assets
- Making stewards responsible for business asset type's definition, purpose, and use.
- Quality measurement
- Progress measurement

Governance should be able to provide quality measurement. We recommend that you adopt a standard and document parameters of a good definition of business assets. For example definitions:

- Must be stated in the present tense
- Must be stated in a descriptive phrase or sentence
- Should avoid acronyms and abbreviations
- Must not contain the words used in the term (tautology)

We recommend that you adopt a standard making stewardship consistent. You can measure progress in stewardship by measuring:

- Reduction in misunderstanding
- Number of users accessing the business glossary
- Reduction of synonym terms